# **Data Processing: Imaging**

If multiple measurement sets are available for a target, it is necessary to concatenate the data before imaging the data. (This is not the case for the example.)

Concatenation can be performed with the following command:

concat(vis=['uid1.ms,uid2.ms'],concatvis='calibrated.ms')

Any old calibrated.ms files should be deleted before running this command.

Interferometry data are converted into images using a process called cleaning. This serves two purposes:

• It converts the visibility (phase and amplitude data) into signal on the sky plane.

• It restructures the beam (point spread function) of the data so that the beam is Gaussian in shape.

#### Cleaning is done using either the old clean command or the new tclean command. The example tclean command for the continuum imaging looks like the following:

#### tclean(

 vis='uid\_\_\_A002\_Xb4264b\_X946.ms.split.cal', #Input filename imagename='NGC3169.continuum', #Output filename field='2', #Fields to be imaged gridder='standard', entitled the method of the method for the method phasecenter=2, the controller controller and the set of the position of image imsize=[500, 500], #Image size in pixels cell='0.1arcsec', #Pixel scale pbcor=True, pblimit=0.0, the contract of the same of the same state of the same state  $#PB$  gain level at which to cut

 spw='0,1,2,3:0~1200;2500~3839', #Spectral windows to image specmode='mfs', which are the state of the specmode='mfs', outframe='lsrk', and the state of the state of the state of the state of the state of the state of the state of the state of the state of the state of the state of the state of the state of the state of the state of the st deconvolver='hogbom', #Cleaning algorithm

 chanchunks=-1, #Chunking for gridding channels weighting='natural', weighting='natural', )

 # off normalization <code>nterms=1,</code> The construction of Taylor coefficients  $\sharp$ Number of Taylor coefficients # in spectral slope

niter=100,  $#$ Maximum number of iterations threshold='0.1mJy', #Stopping threshold interactive=F **#Interactive mode setting** 

#### The various options for tclean in this example have been reorganized into rough groups:

- Input/output information
- Image plane settings
- Spectral dimension settings
- Deconvolution options

# **Input/Output Information**

vis Input filename imagename Output filename

#### **Image plane settings**

cell Pixel scale

field Fields to be imaged gridder Projection method (tclean only) phasecenter Centre position of image imsize Image size in pixels pbcor Setting to apply PB correction pblimit PB gain level at which to cut off normalization (tclean only)

#### **Important points on image plane settings**

- The gridder should be set to "standard" for single pointings and "mosaic" for multiple pointings.
- The phasecenter can be specified either by a field number or by coordinates (which may be necessary when working with multiple pointings).
- The cell value should be at least  $2\times$  (and preferable 3-4×) the size of the beam.
- It is recommended to apply the primary beam (PB) correction.

#### **Spectral dimension settings**

spw Spectral windows to image specmode Spectral imaging mode (mode in clean) start Staring point of spectral cube nchan Number of spectral cube channels width Width of spectral cube channels outframe **Velocity** frame restfreq Rest frequency of reference line (optional)

#### **Important points on spectral dimension settings**

• The specmode should be set to "mfs" for continuum images and "cube" for spectral cube. The older clean command had multiple options instead of "cube", such as "frequency", "velocity", and "channel".

- The start, nchan, and width options should be set for spectral cubes but not for continuum images.
- The outframe should be set just to avoid confusion. Currently, tclean only supports "lsrk", but for clean, "lsrk" is recommended for galactic objects and "bary" for extragalactic objects.

#### **Important points on spectral dimension settings**

• The restfreq is optional. The CASA software will be able to perform some additional meaningful unit conversions between frequency and velocity if this is given.

#### **Deconvolution options**

deconvolver Cleaning algorithm (imagermode in clean) nterms Number of Taylor coefficients in spectral slope (tclean only) chanchunks Chunking for gridding channels (tclean only) niter Maximum number of iterations threshold Stopping threshold weighting Cleaning weights interactive Interactive mode setting

#### **Important points on deconvolution options**

- The weighting is very important. Three standard options are used in radio interferometry.
	- $\circ$  Natural weighting is based on not altering the weights of data points in the uv plane. This results in images with more large-scale structure
	- o Uniform weighting is based on altering the weights to account for the lack of data on long baselines in the uv<br>plane (thus making the uv plane appear "uniform"). This results in images with more small-scale structure, but ALMA image with uniform weights tend to look too noisy.
	- o Briggs weighting allows for adjusting between these<br>two extremes. The robust parameter can be used to two extremes. The robust parameter can be used to<br>adjust between these extremes, with "2" equivalent to natural and "-2" equivalent to uniform. A robust value of "0.5" is used in most ALMA QA2 imaging.

Cleaning is an iterative process in which the following is done in each iteration:

- An image is displayed.
- Either the user or the program identifies sources and masks them.
- Using the identified sources, the algorithm models and removes them from the image, producing a residual image that is used at the beginning of the cycle.

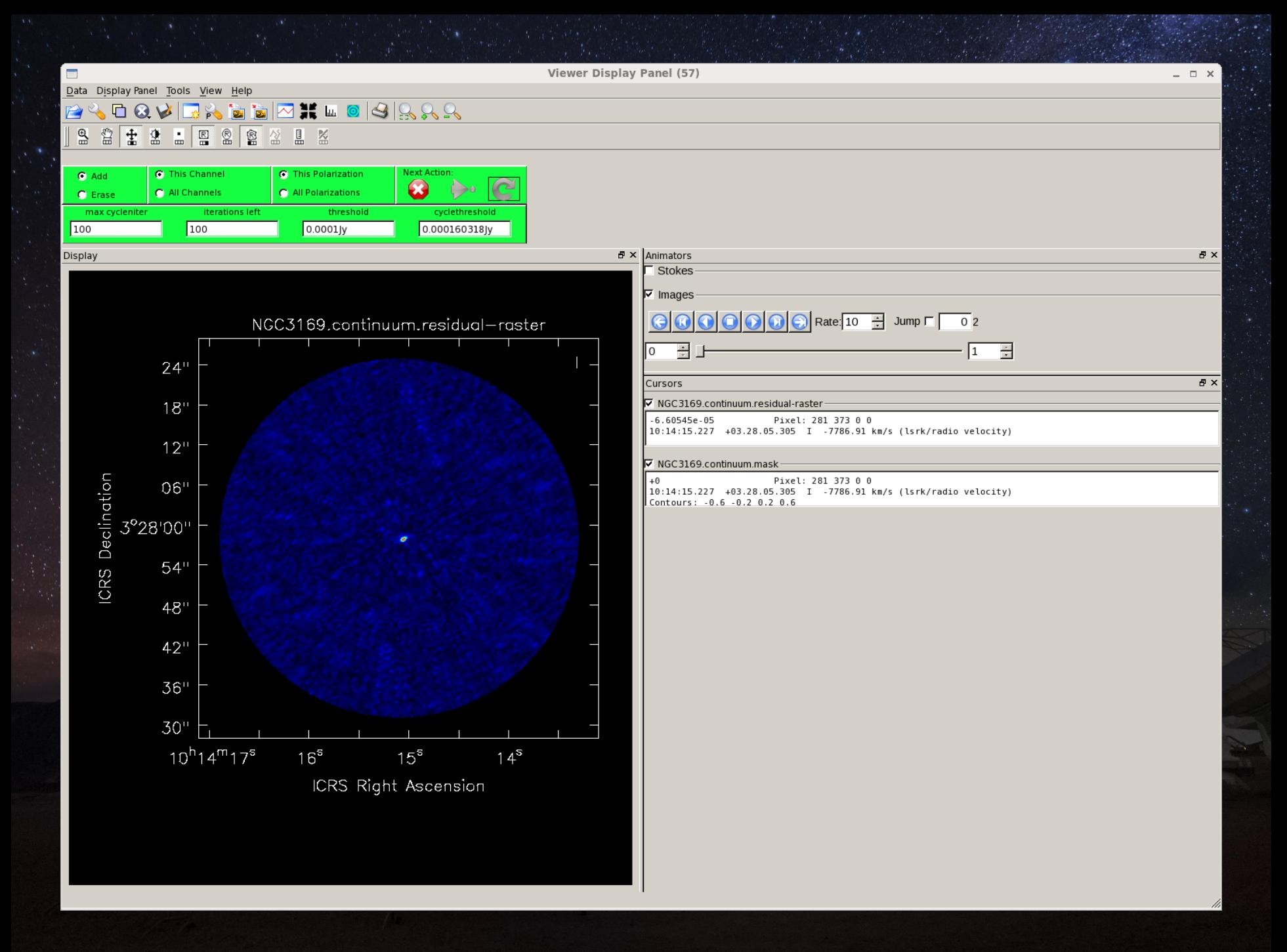

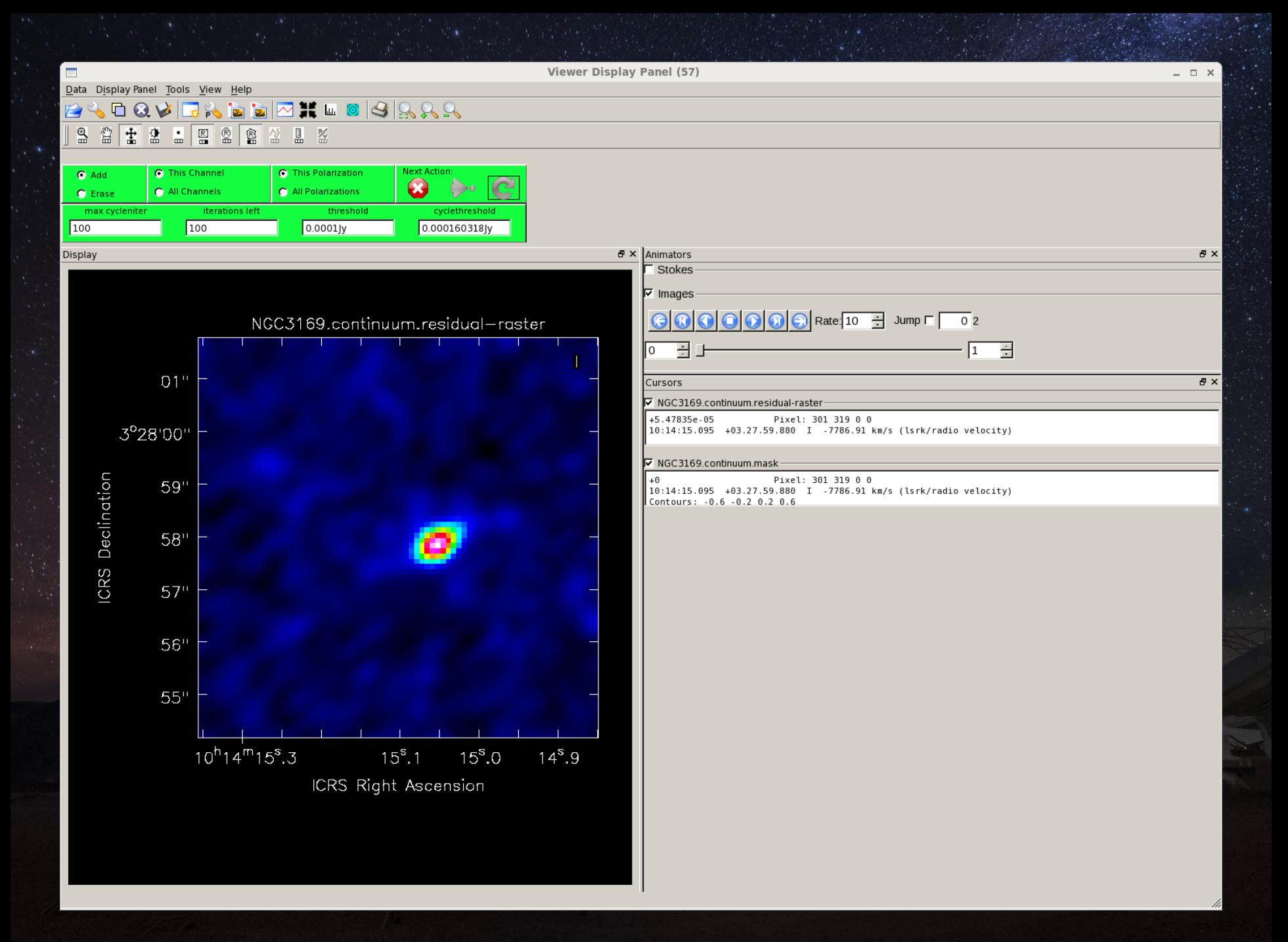

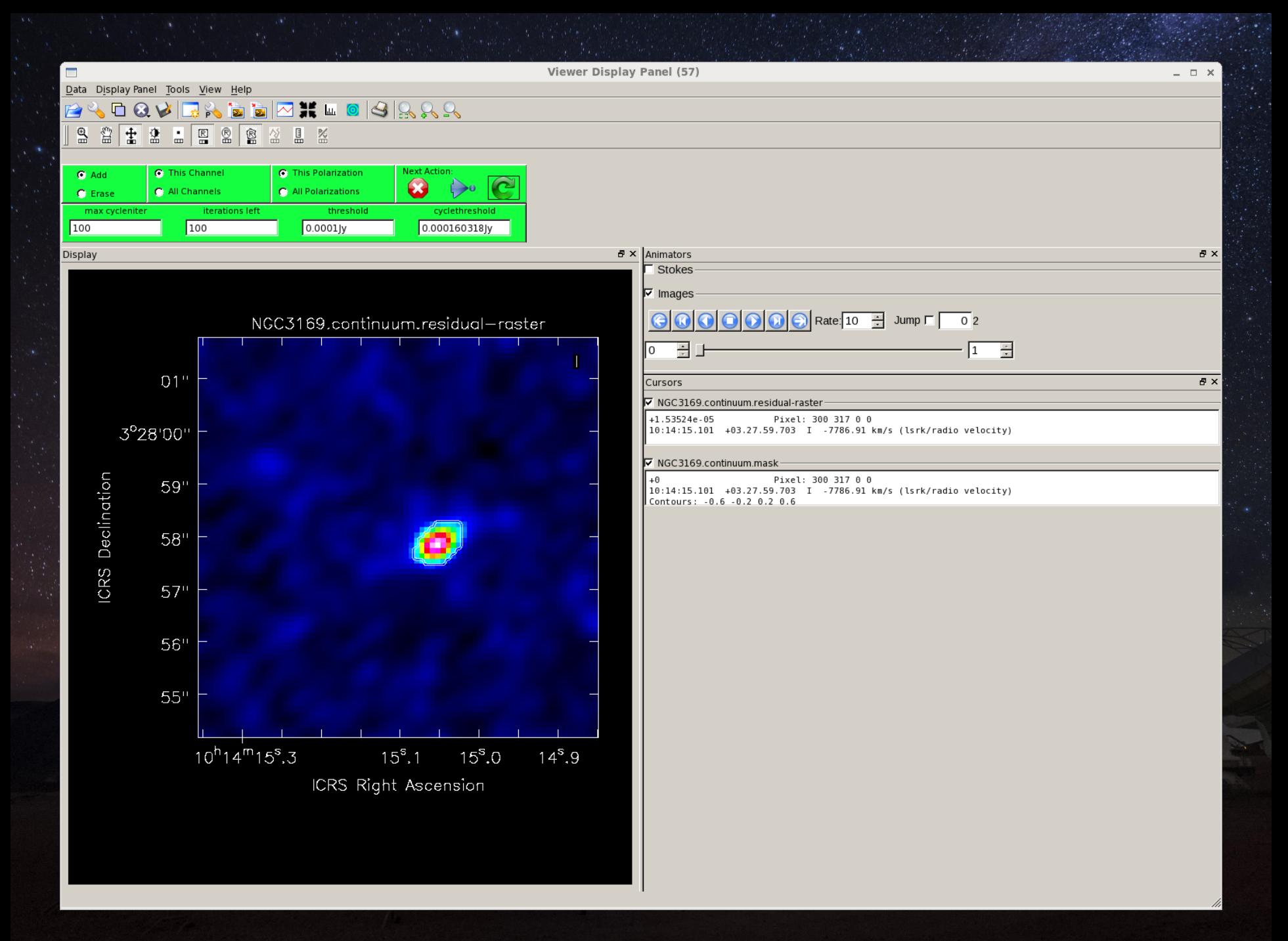

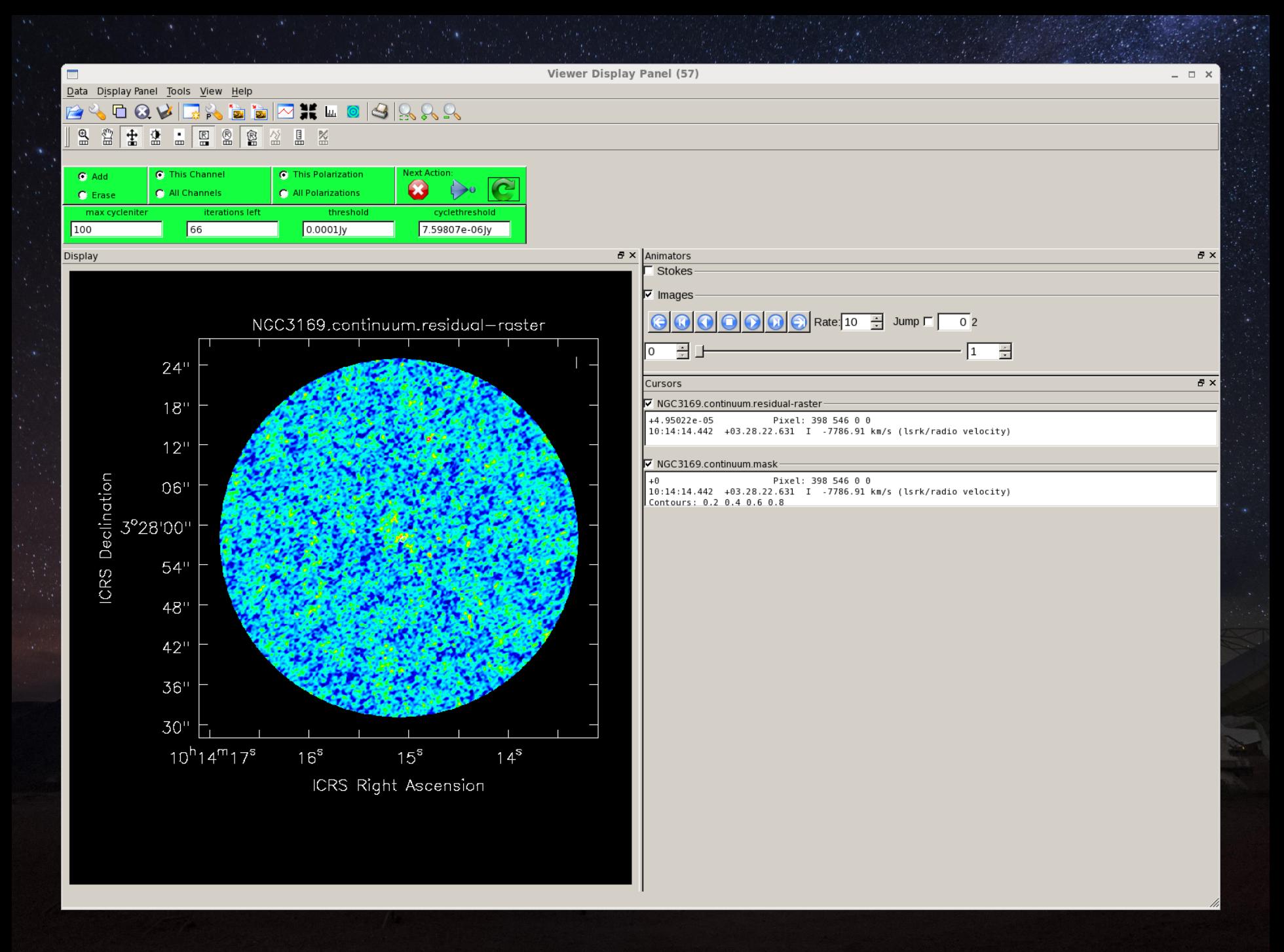

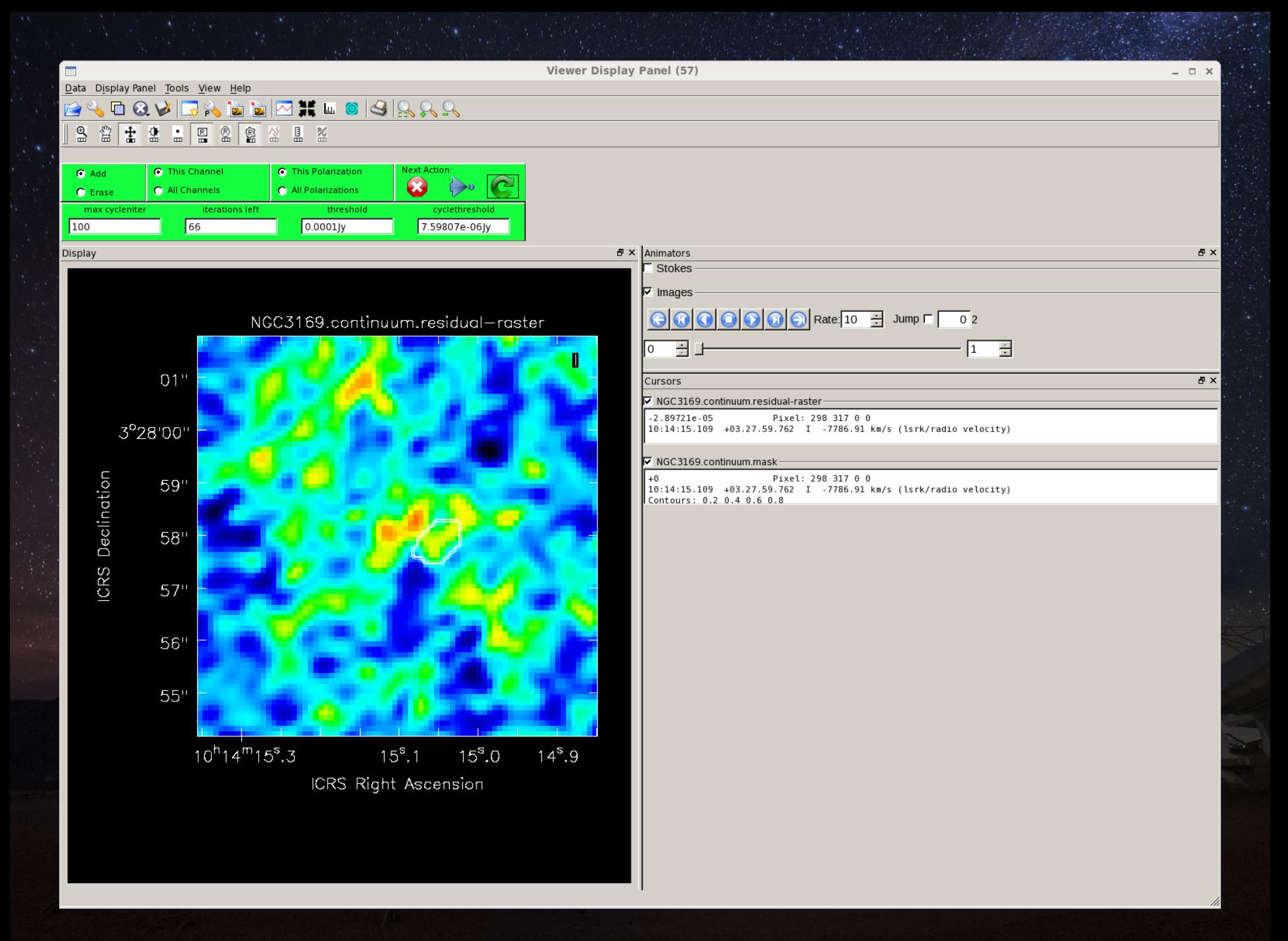

### Multiple files are created after cleaning:

- 
- 
- 
- 
- 
- 
- 

• image Science image • image.pbcor Science image with a PB correction • mask Image mask created while cleaning • model Model of the emission used for deconvolution pb **Primary beam (area where the telescope**  was sensitive) • psf Beam before cleaning residual **Residuals** after the final iteration of cleaning

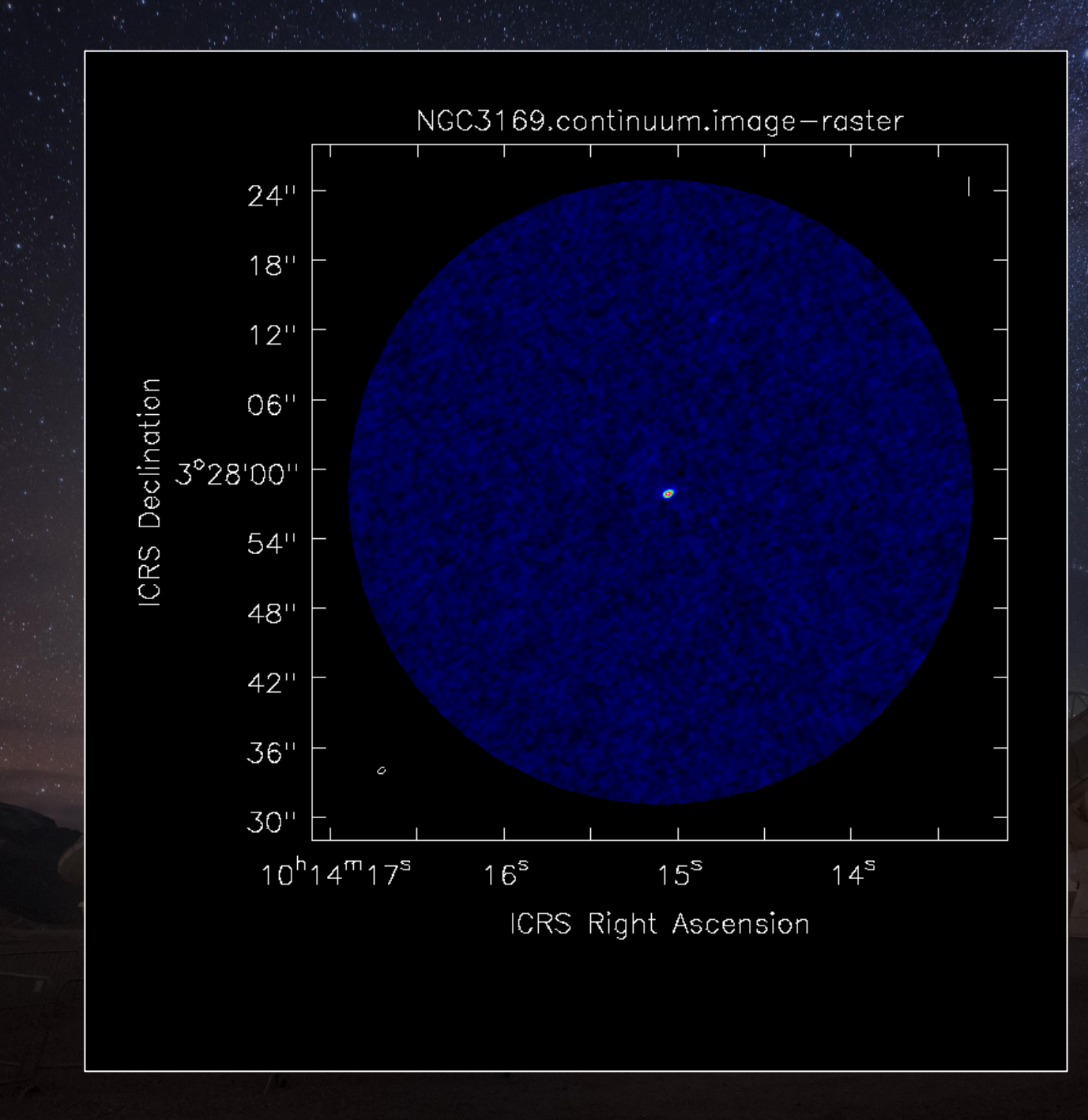

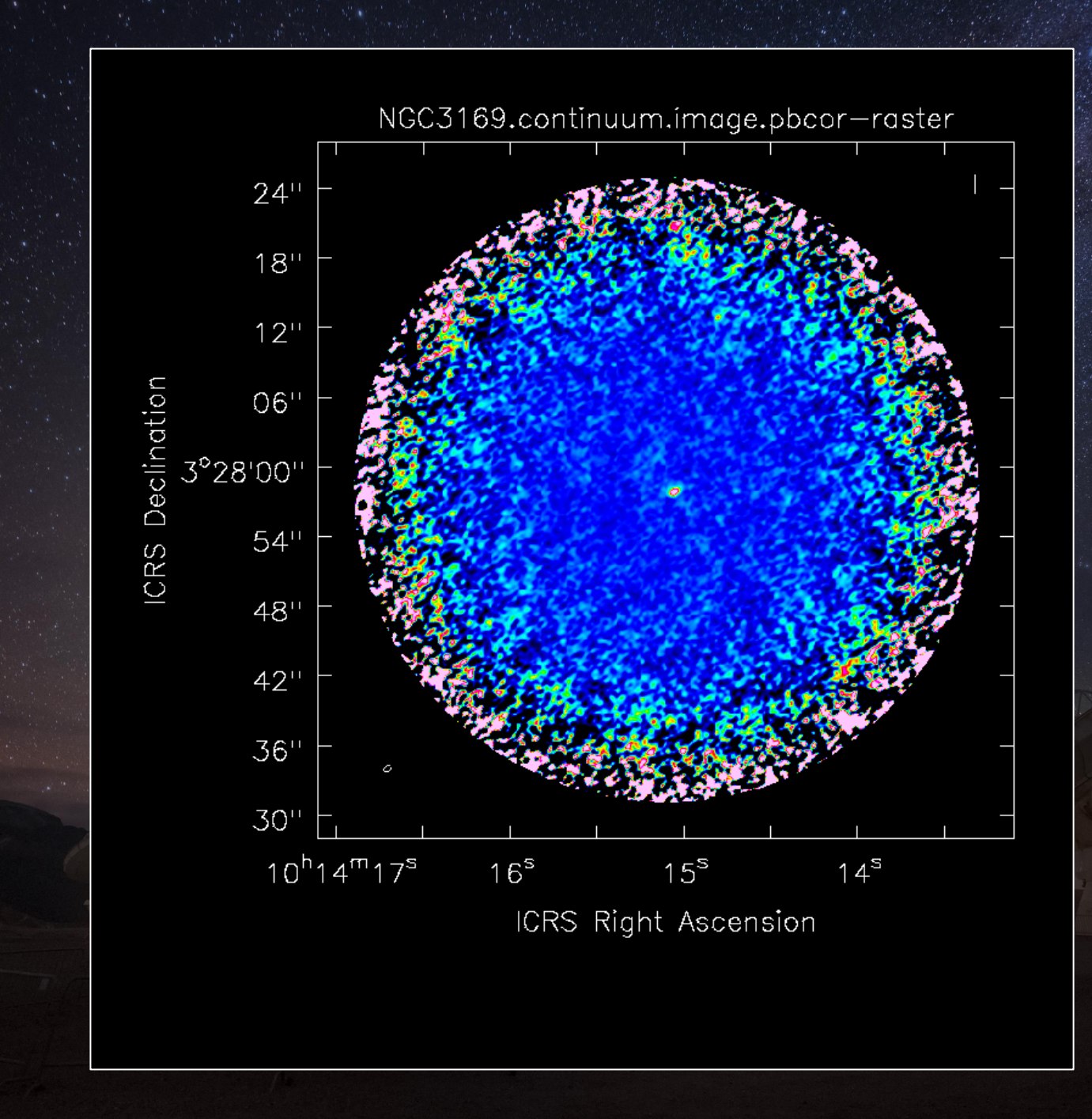

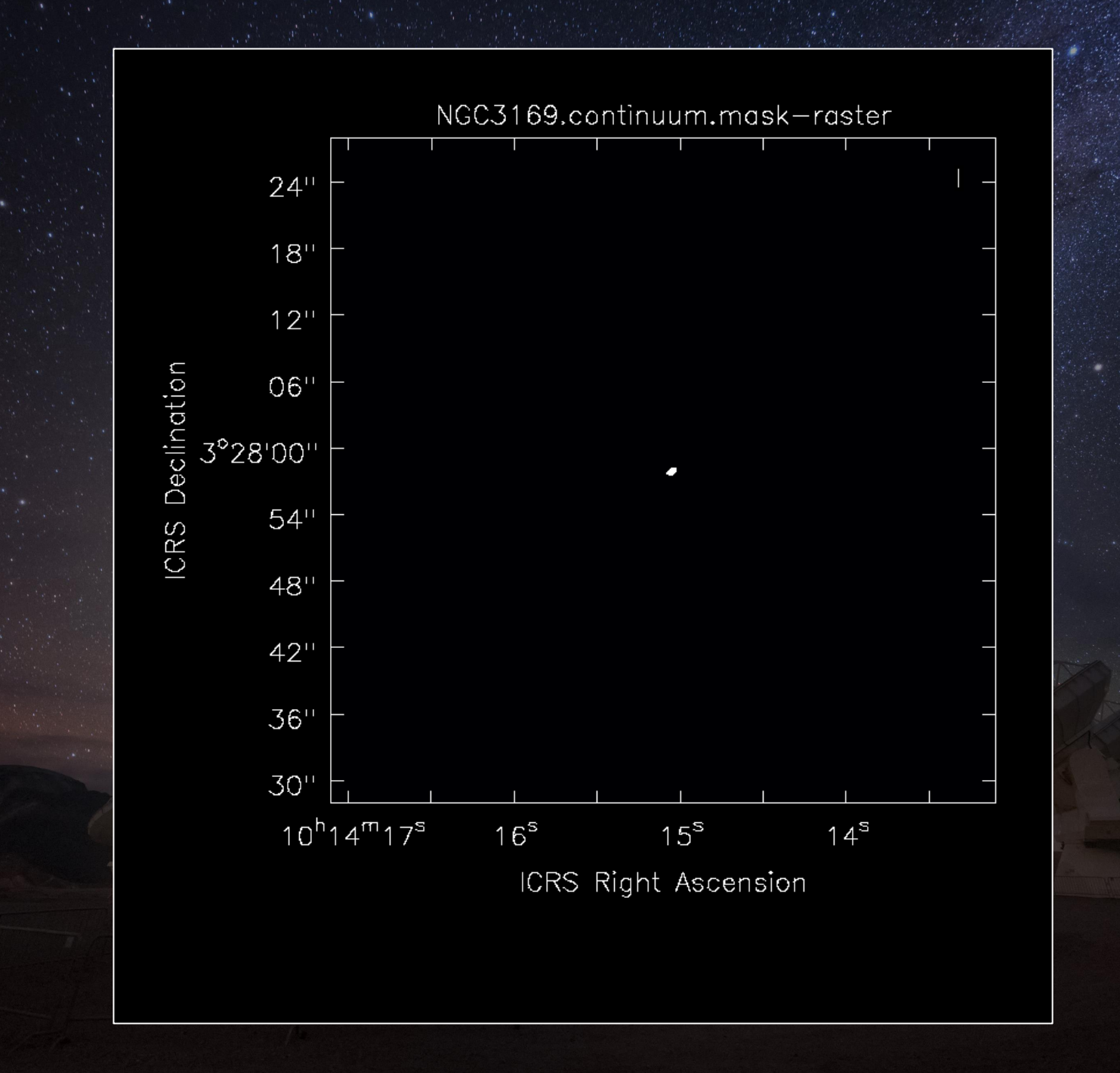

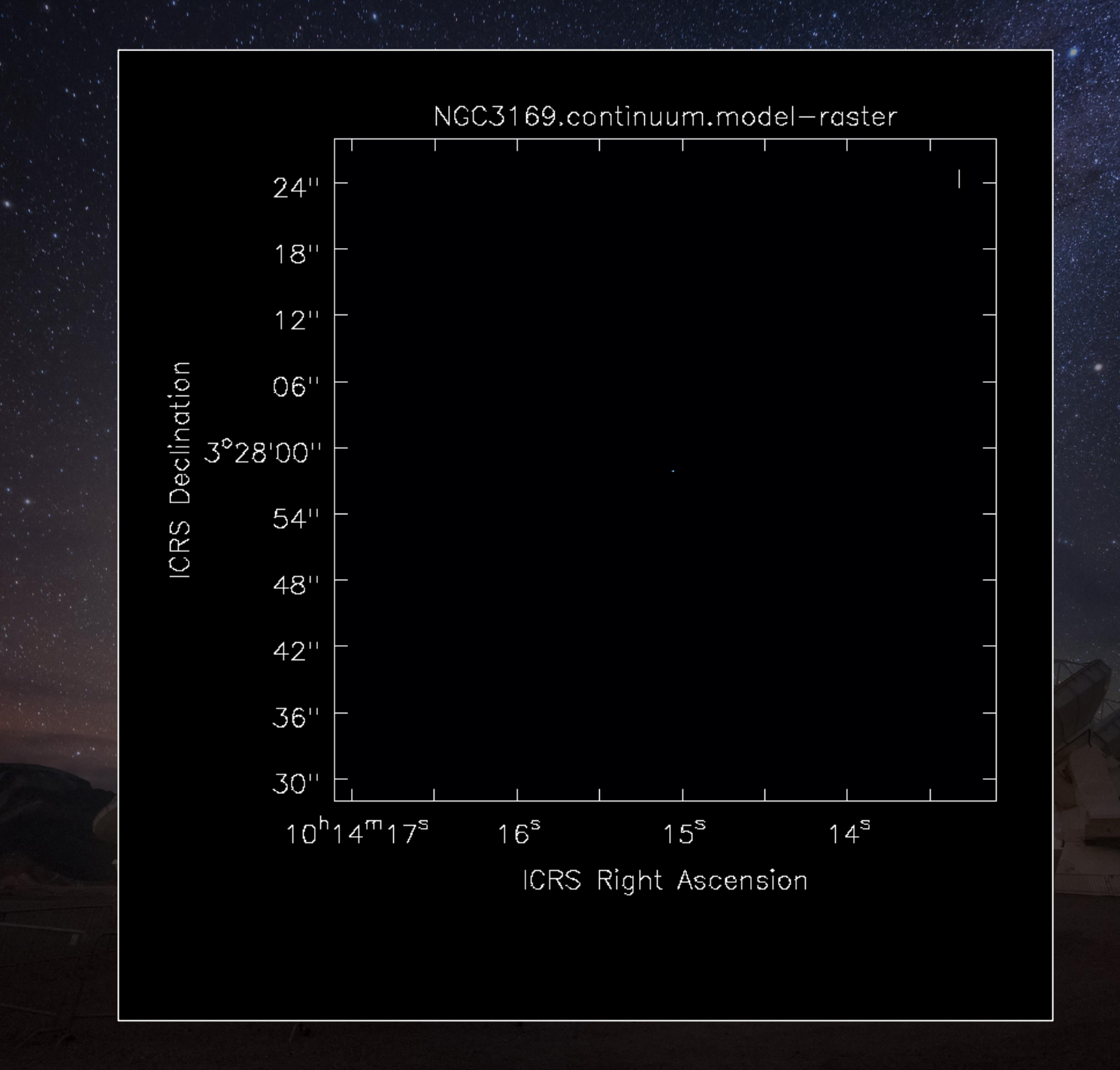

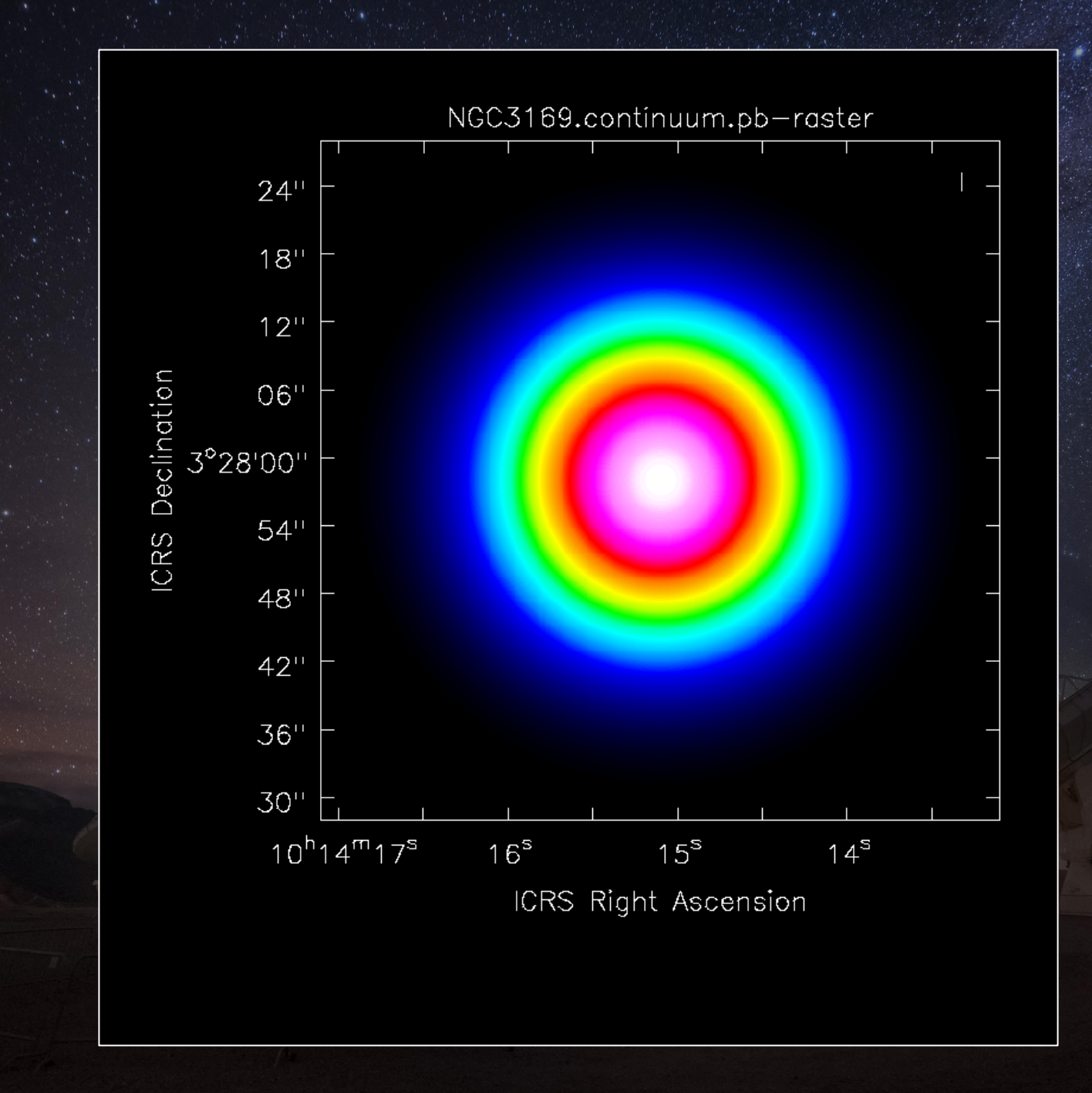

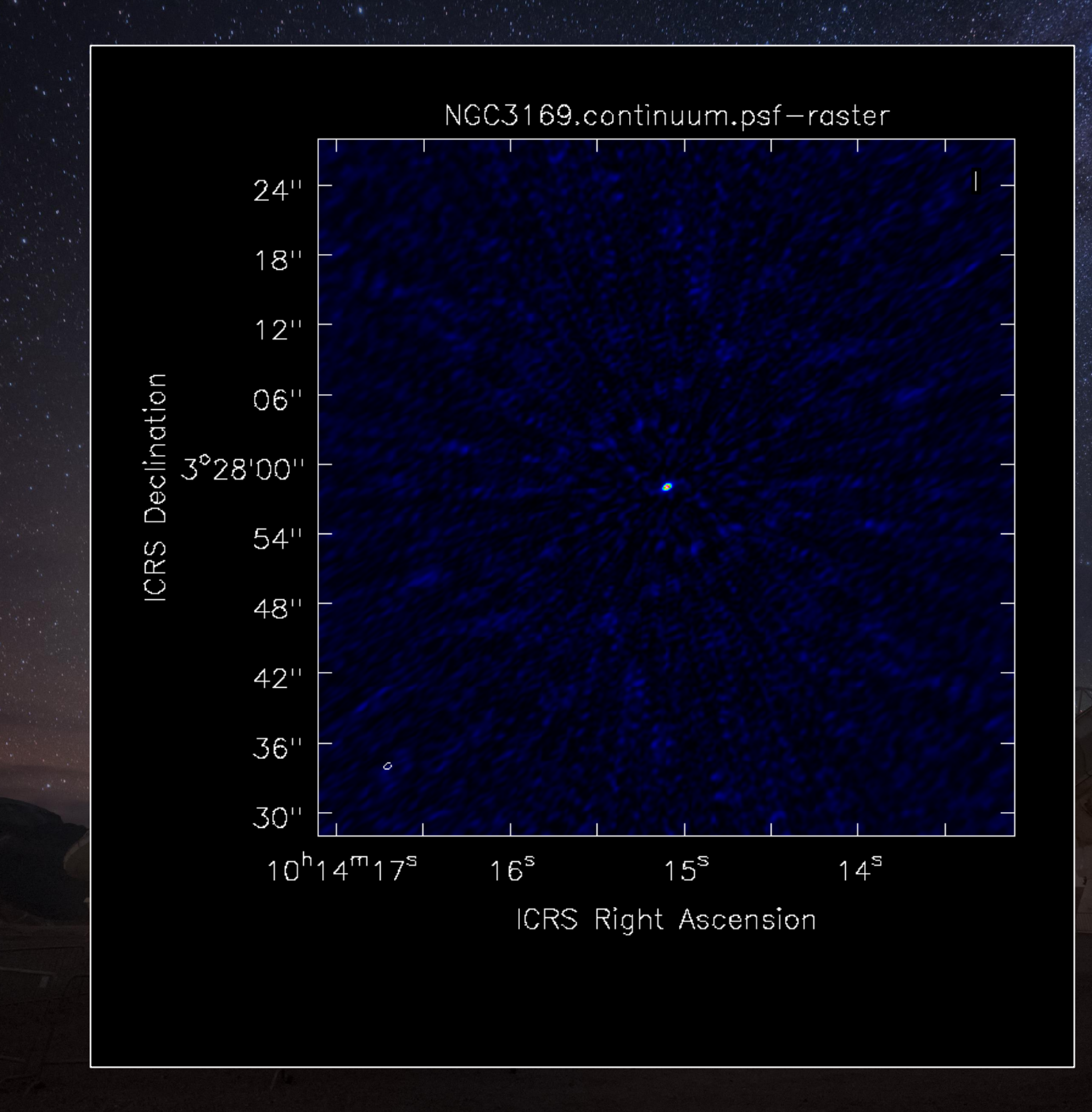

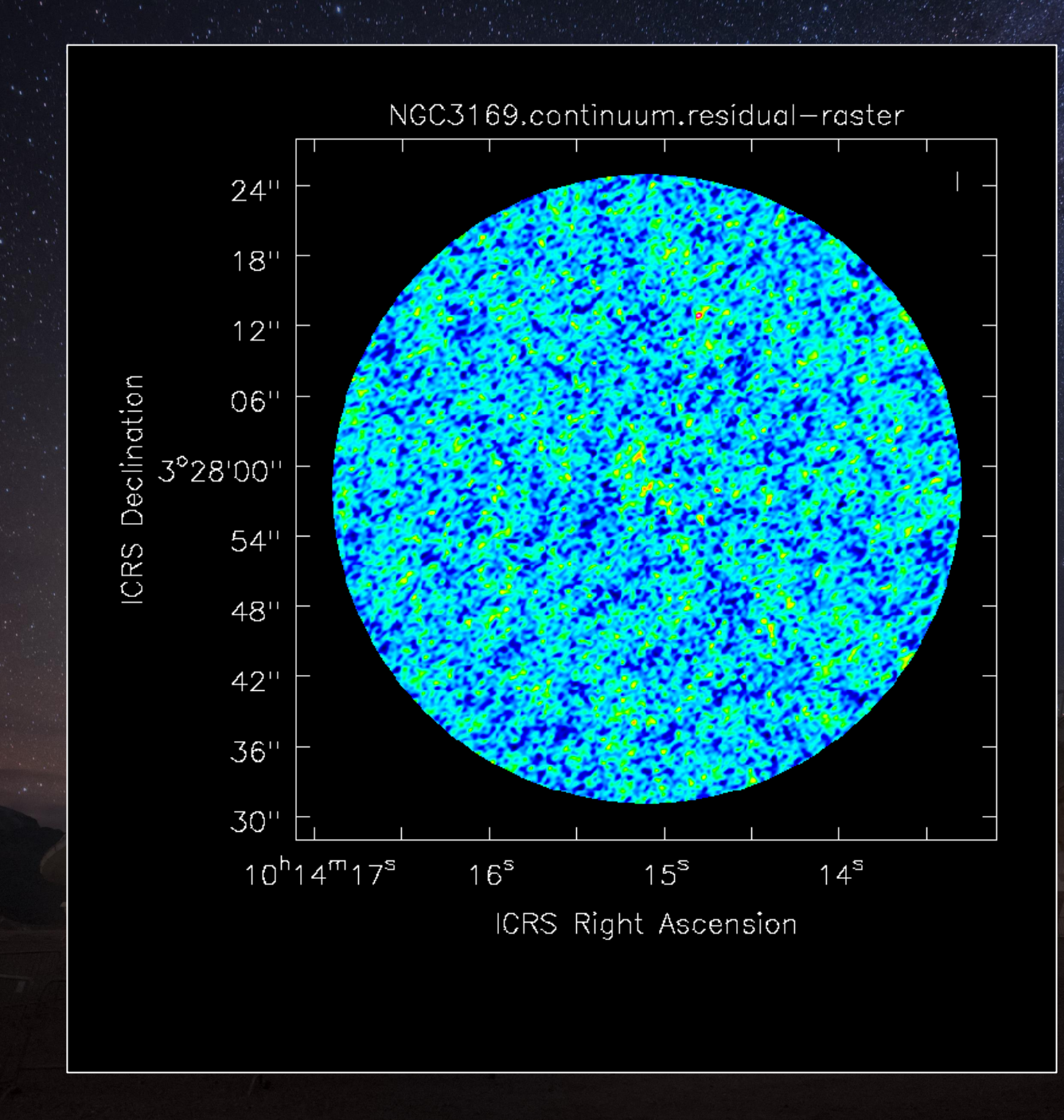

## **Imaging tips**

- Try using different weights (natural or briggs with different robust values) to bring out emission on different spatial scales.
- Attempt changing the channel width to improve the S/N of line emission.
- To identify artefacts (such as ripples across the map), try producing images using only subsets of the data.
- To check the reliability of the flux densities, try one of the following:
	- Produce images using subsets of the data.
	- Image the calibration sources and check the flux densities using aU.planetFlux or aU.getALMAflux.